# CM6: interfaces graphiques (suites) Programmation 3: L3 mathématique

Florian Bridoux

November 21, 2019

K ロ ▶ K @ ▶ K 할 ▶ K 할 ▶ → 할 → 9 Q @ 1/27 On importe une autre librairie, Gdk :

from gi.repository import Gtk, Gdk

On autorise darea à recevoir les événements souris :

darea.set\_events(Gdk.EventMask.BUTTON\_PRESS\_MASK | Gdk. EventMask. BUTTON RELEASE MASK | Gdk.EventMask.BUTTON\_MOTION\_MASK )

### Événements souris dans darea

On définit ensuite 3 callbacks :

def darea\_on\_button\_press (darea, event) : print("Bouton enfoncé en", event.x, event.y)

def darea\_on\_button\_release (darea, event) : print("Bouton relaché en", event.x, event.y)

def darea on motion notify (darea, event) : print("Souris déplacée en", event.x, event.y)

darea.connect("button-press-event", darea\_on\_button\_press) darea.connect("button-release-event", darea\_on\_button\_release) darea.connect("motion-notify-event", darea\_on\_motion\_notify)

# Événements souris dans darea

darea.coord $_y$  = 200

On peut leur rajouter un 3e paramètre data, ou rajouter des attributs à darea. Exemple :

```
def darea_on_button_press (darea, event) :
    print("Bouton enfoncé en", event.x, event.y)
    darea.coord x = event.xdarea.coord_y = event.ydarea.queue_draw()
```

```
def darea_on_draw (darea, cr) :
    print("Événement draw reçu")
    x = darea.coord x =y = darea.coord_y
    cr.arc (x, y, 40, 0, 2*math, min.pi) # centre, rayon, angles
    cr.set_source_rgb(0.8, 0.8, 0.8)
    cr.fill_preserve()
    cr.set_source_rgb(0, 0.8, 0)
    cr.stroke()
darea.coord_x = 200
```

```
KOL KOL KELKEL E DAG
```
# Événements clavier dans darea

On a besoin de la librairie Gdk :

from gi.repository import Gtk, Gdk

On autorise darea a "prendre le focus clavier", c'est-à-dire à recevoir les événements clavier :

darea.set\_can\_focus(True)

On donne le focus clavier à darea :

darea.grab\_focus()

Enfin on relie une fonction darea on key press à l'événement "key-press-event" :

darea.connect("key-press-event", darea\_on\_key\_press) La fonction darea on key press sera appelée pour chaque touche enfoncée.

# Événements clavier dans darea

On a besoin de la librairie Gdk :

from gi.repository import Gtk, Gdk

On autorise darea a "prendre le focus clavier", c'est-à-dire à recevoir les événements clavier :

darea.set\_can\_focus(True)

On donne le focus clavier à darea :

darea.grab\_focus()

Enfin on relie une fonction darea on key\_press à l'événement "key-press-event" :

darea.connect("key-press-event", darea\_on\_key\_press)

# Événements clavier dans darea

La fonction darea on key press sera appelée pour chaque touche enfoncée :

def darea\_on\_key\_press (darea, ev) : print ("Gdk.KEY\_", Gdk.keyval\_name(ev.keyval), sep='') if  $ev.\text{keyval} == \text{Gdk.KEY_a}$ : print("c'est la touche 'a'") elif ev.keyval  $==$  Gdk.KEY\_space : print("c'est la touche espace") De la même manière on peut relier une fonction darea on key release à l'événement "key-release-event". darea.connect("key-release-event", darea\_on\_key\_press) Remarque: chaque fois que l'on clique sur un bouton, il prend le focus clavier, et donc darea le perd. On peut redonner le focus à darea par exemple dans darea on button press.

Nombreux widgets  $\rightarrow$  nombreuses callback connectées à des signaux Ces callback ont besoin d'accéder aux données du programme, les modifier ou d'agir sur d'autres widgets (par exemple un bouton sur darea).

Solution 1: mémoriser les données intéressantes en attributs de certains widgets.

Exemple:

```
bottom1 = Gtk.Button(label="Video")bouton1.connect ("clicked", bouton1_on_clicked)
darea = Gtk.DrawingArea()darea.connect("draw", darea_on_draw)
darea.coord x = 10darea.coord_y = 20bouton1.darea = darea
def bouton1_on_clicked (widget) :
    darea = widget.darea
    darea.queue_draw() # pour forcer un réaffichage
def darea_on_draw (darea, cr) :
    cr.arc (darea.coord_x, darea.coord_y, rayon, 0, 2*math.pi)
    cr.stroke()
```
- In gros désordre dans le programme (savoir dans quel widget est stocké quelle information ; problèmes de redondance possible)
- **•** problème de couplage des widgets (des widgets devront connaître d'autres widgets ; problème d'ordre de déclaration)

KID KAD KID KID I DAG

**In the rend difficile l'évolution du code** 

Solution 2 plus propre :

- **EX regrouper les données du programme dans une classe MyData**
- **In** mémoriser en attribut dans my les widgets intéressants (darea, etc)
- $\blacktriangleright$  choix:
	- **In** mémoriser my dans chaque widget  $\rightarrow$  rapidement lourd
	- **passer my en 3e paramètre de chaque connect**  $\rightarrow$  il sera reçu en paramètre supplémentaire dans chaque callback.

KID KAD KID KID I DAG

11/27

```
Exemple:
class MyData:
    def __ init (self) :
        self.coord x = 10self.cord_y = 20my = MyData()bouton1 = Gtk.Button(label="Vider")
bouton1.connect ("clicked", bouton1_on_clicked, my)
my.darea = Gtk.DrawingArea()
my.darea.connect("draw", darea_on_draw, my)
def bouton1_on_clicked (widget, my) :
   my.darea.queue_draw() # pour forcer un réaffichage
def darea_on_draw (darea, cr, my) :
    cr.arc (my.coord_x, my.coord_y, rayon, 0, 2*math.pi)
    cr.stroke()
```
# Widget Label

#### Le Widget Label permet d'afficher du texte. Usage:

```
import gi
gi.require_version('Gtk', '3.0')
from gi.repository import Gtk
win = Gtk.Window()win.set_size_request(400, 300) #taille: largeur,hauteur
win.set_title("Exemple de label")
win.connect("destroy", Gtk.main_quit)
label1 = Gtk.Label(label="texte label 1")
label2 = Gtk.Label(label="texte label 2")
label3 = Gtk.Label(label="texte label 3")
vhox = Gtk VBox()
vbox.pack_start(label1, expand=False, fill=False, padding=0)
vbox.pack_start(label2, expand=False, fill=False, padding=0)
vbox.pack_start(label3, expand=False, fill=False, padding=0)
win.add(vbox)
win.show_all()
Gtk.main()
```
**KORK 4 BRASH ASK DE YOUR** 

13/27

Écrire un programme qui crée une fenêtre avec un bouton et un label. Le label contiendra la texte "J'ai cliqué n fois sur le bouton" en remplaçant  $n$  par ce nombre de fois.

Vous pouvez utiliser la méthode .set\_text() de la class Label pour modifier le text du label.

Écrire un programme qui crée une fenêtre avec un bouton et un label. Le label contiendra la texte "J'ai cliqué n fois sur le bouton" en remplaçant  $n$  par ce nombre de fois. Vous pouvez utiliser la méthode .set\_text() de la class Label pour modifier le text du label.

[voir correction](https://pageperso.lis-lab.fr/~florian.bridoux/cours/PROG3/label_exercice.py)

14/27

# Champ de saisie Entry

Ce widget permet de saisir une ligne de texte.

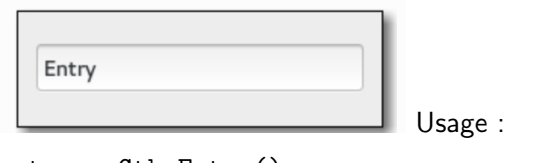

```
entry = Gtk.Entry()entry.connect("activate", entry_on_activate)
```

```
def entry_on_activate(widget) :
    print("Entry :", widget.get_text())
Le signal "activate" est envoyé chaque fois que l'utilisateur appuie
sur [Entrée].
```
## Champ de saisie Entry

On précède souvent ce widget d'un Label, avec un peu d'espace autour. Exemple:

```
label2 = Gtk.Label("Panier :")
hbox.pack_start(label2, expand=False, fill=False, padding=5)
```

```
entry1 = Gtk.Entry()hbox.pack_start(entry1, expand=False, fill=False, padding=0)
entry1.connect("activate", entry1_on_activate, my)
```

```
def entry1_on_activate(widget, my) :
    my.panier = widget.get.text()my.darea.queue_draw()
```
# **CheckButton**

Le widget CheckButton permet de dessiner une case à cocher avec un nom.

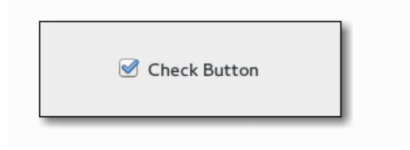

```
Usage :
```

```
check = Gtk.CheckButton(label="nom du bouton")
check.set_active(etat_booleen)
check.connect("toggled", check_on_toggled)
```

```
def check_on_toggled(widget) :
    print("État :", widget.get_active())
Chaque fois que son état change, la callback est appelée.
```
# **CheckButton**

```
Exemple:
class MyData:
    def __init__(self) :
        ...
        self.rempli = True
check1 = Gtk.CheckButton(label="Rempli")
check1.set_active(my.rempli)
hbox.pack_start(check1, expand=False, fill=False, padding=10)
check1.connect("toggled", check1_on_toggled, my)
def check1_on_toggled(widget, my) :
    my.rempli = widget.get_active()
    my.darea.queue_draw()
def darea_on_draw (darea, cr, my) :
    ...
    cr.arc (my.coord_x, my.coord_y, my.rayon, 0, 2*math.pi)
    if my.rempli :
        cr.set_source_rgb(0.8, 0.8, 0.8)
        cr.fill_preserve()
    cr.set_source_rgb(0, 0.8, 0)
    cr.stroke()
```
**KORK KORK KERK EL POLO** 

Les boutons radio fonctionnent en groupe : un seul bouton est enfoncé à la fois.

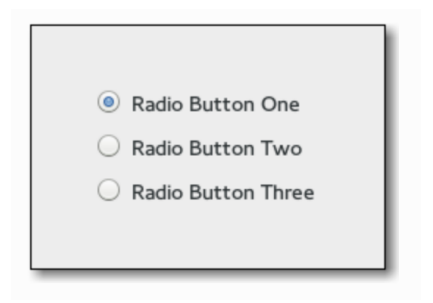

K ロ ▶ K 레 ▶ K 회 ▶ K 회 ▶ / 회 ★ 이익 아

```
Exemple:
rad1 = Gtk.RadioButton.new_with_label_from_widget(None, "Choix 1")
rad1.connect("toggled", radio_on_toggled)
rad2 = Gtk.RadioButton.new_with_label_from_widget(rad1, "Choix 2")
rad2.connect("toggled", radio_on_toggled)
...
```

```
def radio_on_toggled (widget) :
    print ("Radio", widget.get_label(), widget.get_active())
```
Pour créer un groupe de boutons radios, on passe None au premier, puis l'un des widgets déjà créés aux autres.

Lorsqu'on enfonce un bouton radio cela provoque deux signaux "toggled":

- $\triangleright$  1 pour le bouton enfoncé : widget.get active() est True
- ▶ 1 pour le bouton relaché : widget.get active() est False

#### Exemple de création avec une boucle :

```
class MyData:
    def __init__(self) :
        ...
        self.panier = "Rien"
prec = None
for nom in ["Bijou", "Caillou", "Chou"] :
    tmp = Gtk.RadioButton.new_with_label_from_widget(prec, nom)
    hbox.pack_start(tmp, expand=False, fill=False, padding=0)
    tmp.connect("toggled", radio_on_toggled, my)
    prec = tmpdef radio_on_toggled (widget, my) :
    print ("Radio", widget.get_label(), widget.get_active())
    if widget.get_active() :
        my.panier = widget.get_labels()my.darea.queue_draw()
def darea_on_draw (darea, cr, my) :
    ...
    cr.show_text("Panier : "+my.panier)
    ...
```
**KORK 4 BRASH ASK DE YOUR** 

...

```
Il peut être utile de stocker des données en attribut dans les
boutons radio si on veut les utiliser par la suite :
```

```
for nom in [("Bijou", "une bague en or"),
            ("Caillou", "un vulgaire diamant"),
            ("Chou", "un choux rouge")] :
   tmp = Gtk.RadioButton.new_with_label_from_widget(prec, nom[0])
   tmp.infos = nom[1]...
def radio_on_toggled (widget, my) :
    if widget.get_active() :
        my.panier = widget.infos
```
22/27

KID KAR KERKER E 1990

Le widget Scale permet de dessiner un slider (ou potentiomètre) horizontal ou vertical.

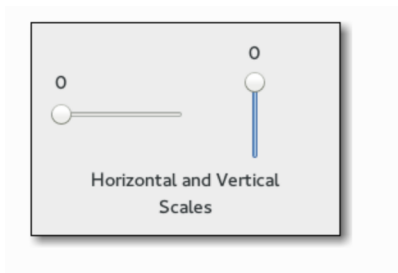

メロメ メ御 トメ ミメ メ ヨメー

造っ  $2Q$ 

```
Usage :
scale = Gtk.Scale.new_with_range(orientation, min, max, step)
scale.set_value(value)
scale.connect("value-changed", scale_on_value_changed)
```

```
def scale_on_value_changed(widget) :
    print("Scale value :", widget.get_value())
```
L'orientation est Gtk.Orientation.HORIZONTAL ou Gtk.Orientation.VERTICAL.

Ce widget a tendance à prendre le moins de place possible -> on lui donne souvent une taille minimale :

```
scale.set_size_request(largeur_min,-1) # largeur, hauteur (-1 pour unset)
```
On précède souvent ce widget d'un Label, avec un peu d'espace autour. Exemple:

```
class MyData:
   def __init__(self) :
        ...
        self.rayon = 20label1 = Gtk. Label("Rayon :")hbox.pack_start(label1, expand=False, fill=False, padding=10)
scale1 = Gtk.Scale.new_with_range(Gtk.Orientation.HORIZONTAL, 10, 100, 1)
scale1.set_value(my.rayon)
scale1.set_size_request(100,-1)
hbox.pack_start(scale1, expand=False, fill=False, padding=0)
scale1.connect("value-changed", scale1_on_value_changed, my)
def scale1_on_value_changed(widget, my) :
    print("Scale1 :", widget.get_value())
   my.rayon = widget.get_value()
   my.darea.queue_draw()
```
On peut aussi utiliser à la place un SpinButton.

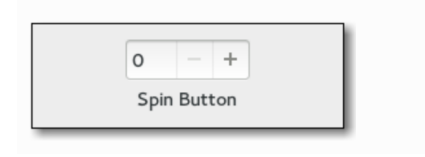

K ロ ▶ K @ ▶ K ミ ▶ K ミ ▶ │ 글 │

26/27

 $299$ 

Voir [documentation.](https://lazka.github.io/pgi-docs/Gtk-3.0/classes/SpinButton.html)

#### **Exercice**

Réalisez un programme python qui affiche un triangle et permet de le déformer en bougeant ses sommets.